## **Linksys SPS224G4 - сброс в дефолт**

Опубликовано muff в Пнд, 2012-01-30 20:19

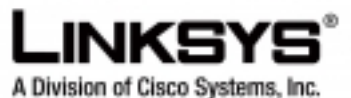

Попал в руки коммутатор **Linksys SPS224G4**. Логина и пароля, конечно же, не нашлось. Поэтому пришлось сбрасывать в дефолт. Процедура сброса такая.

- 1. Подключаемся к коммутатору через консольный порт (**RS-232**) и запускаем утилиту **[minicom](http://muff.kiev.ua/content/minicom-rabotaem-s-oborudovaniem-cherez-rs232)** [1]. Настройки COM-порта: **38400 8N1**.
- 2. Подаем питание на коммутатор.
- 3. Наблюдаем за процесом загрузки.

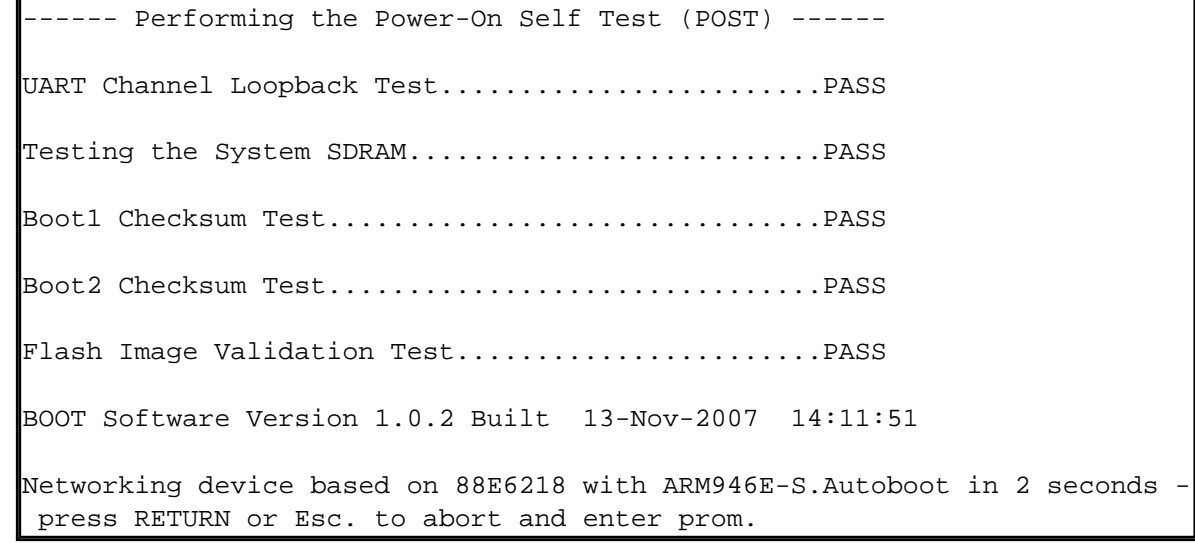

Дождавшись строки "**Autoboot in 2 seconds - press RETURN or Esc. to abort and enter prom.**", жмем на клавиатуре "**Enter**" (либо же "**Esc**").

4. Попадаем в "**Startup Menu**".

Startup Menu

```
[1] Download Software[2] Erase Flash File[3] Password Recovery Procedu
re[4] Enter Diagnostic Mode[5] Set Terminal Baud-Rate[6] Back
Enter your choice or press 'ESC' to exit:
```
- 5. Жмем кнопку "**3**" (**Password Recovery Procedure**), выполняя тем самым процедуру восстановления пароля. Высвечивается сообщение "**==== Press Enter To Continue ====**". Соответственно жмем еще раз "**Enter**".
- 6. Жмем кнопу "**6**" (**Back**) для продолжения процесса загрузки.
- 7. По завершению загрузки, коммутатор выдает строку приглашения командной строки.

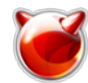

Опубликовано muff.kiev.ua (http://muff.kiev.ua)

console>

Вводим команду "enable" для повышения прав:

console> enableconsole#

*8. - Если необходимо всего лишь изменить пароль для пользователя admin*, то следует воспользоваться следующей командой (в режиме глобальной конфигурации):

console# configure terminalconsole(config)# username admin password **PASSWORD\_HERE** level 15

Не забываем о необходимости сохранить конфигурацию:

console# copy running-config startup-config

Отправляем коммутатор на перезагрузку

console# reload This command will reset the whole system and disconnect your current session.Do you want to continue ? (Y/N)[N] YShutting down ...

*- Если же необходимо полностью очистить конфигурацию*, то проще всего удалить стартовый конфиг:

console# delete startup-configDelete startup-config [y/n]? y

После этого просто отправляем коммутатор на перезагрузку:

console# reload

You haven't saved your changes. Are you sure you want to continue ? (Y/N)[N] Y This command will reset the whole system and disconnect your current session.Do you want to continue ? (Y/N)[N] YShutting down ...

После завершения загрузки можно авторизоваться, используя логин **admin**. Пароль не запрашивается.

Собственно говоря, на этом вся процедура сброса пароля на коммутаторе **Linksys SPS224G4** и заканчивается. Согласно предложенным инструкциям получаем доступ к устройству, либо же вообще сбрасываем его в дефолт.

## **Источник (получено** *2025-03-30 09:19***):**

<http://muff.kiev.ua/content/linksys-sps224g4-sbros-v-defolt>

## **Ссылки:**

[1] http://muff.kiev.ua/content/minicom-rabotaem-s-oborudovaniem-cherez-rs232

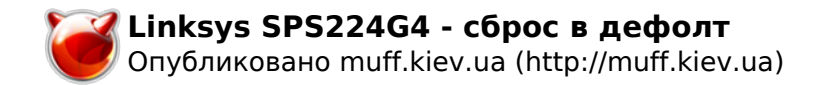